# *metu community services user manual*

## *main menu*

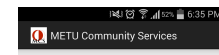

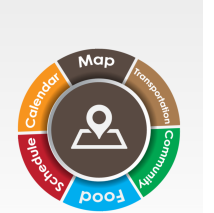

 *on the main menu, use the wheel of fortune by simply turning it left and right, then select by pressing the button.*

#### *schedule*

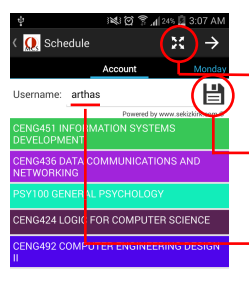

Update Class<br>Database Add Class

 *enter your username to get your schedule information. click on the save button to save your schedule. press this button to see your schedule as a whole.* 

*your schedule.* 

 *to add a class, firstly click on the update button, then use add class button to add your class.*

 *swipe left and right to see*

### *transportation*

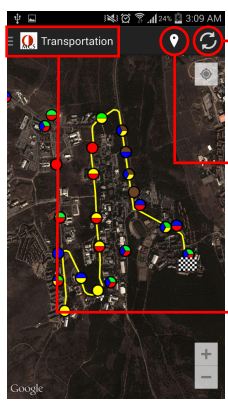

 *press the sync button to see active rings.*

 *press the pin button to see ring stops.*

 *press the top left button to see different rings and their pATHS.*

#### *food*

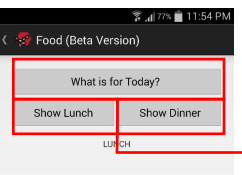

 *to see what is on the menu in cafeteria, use these buttons.*

## *calendar*

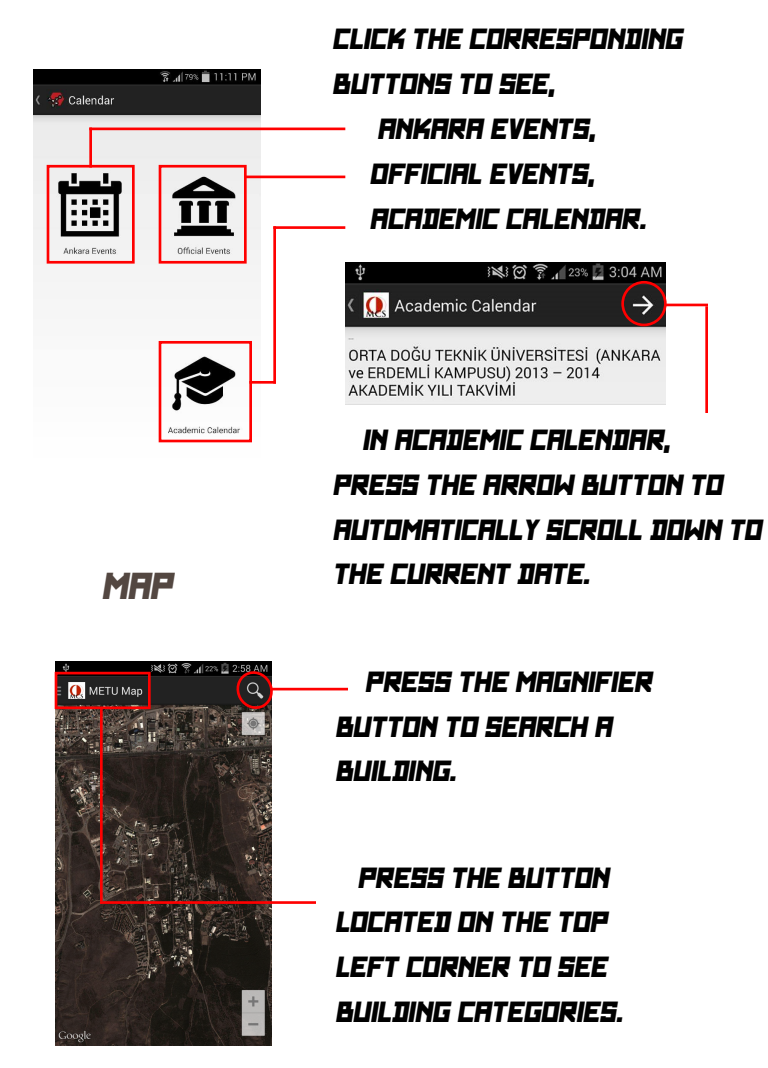